# **BAB III METODOLOGI PENELITIAN**

Metodologi penelitian merupakan suatu metode tentang segala kegiatan yang dilakukan dalam suatu penelitian. Dalam bab ini akan membahas tentang segala sesuatu yang berkaitan langsung dengan penelitian seperti : tempat, waktu dilakukannya penelitian, alat dan bahan yang digunakan dalam penelitian, apa saja yang menjadi variable dalam penelitian, diagram alir penelitian, serta prosedurprosedur penelitian.

# **3.1 Pendekatan Penelitian**

Pendekatan penelitian merupakan suatu sistem pengambilan data dalam suatu penelitian. Penelitian ini menggunakan metode eksperimen yaitu suatu metode yang mengusahakan timbulnya variabel-variabel dan selanjutnya dikontrol untuk dilihat pengaruhnya.

#### **3.2 Tempat dan Waktu Penelitian**

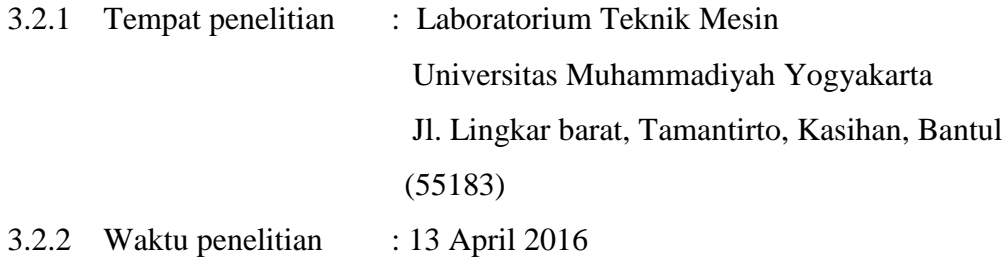

# **3.3 Alat dan Bahan Penelitian**

- 3.3.1 Alat-alat yang digunakan pada penelitian ini diantaranya adalah:
	- 1. ECM *portable*, sebagai alat untuk melakukan percobaan,
	- 2. Regulator *voltage* berfungsi untuk mengatur tegangan,
	- 3. Gunting besi untuk memotong benda kerja,
	- 4. Amplas dan kikir untuk menghaluskan *part* yang selesai dibuat,
	- 5. Jangka sorong untuk mengukur benda kerja,
	- 6. Gelas ukur digunakan untuk mencampur NaCl dengan aquades,
- 7. Timbangan digital digunakan untuk menimbang massa benda kerja sebelum dan sesudah pemesinan,
- 8. *Magnetic stirrer* digunakan untuk mengaduk NaCl dengan aquades,
- 9. Selongsong bakar sebagai isolator *tool*,
- 10. Tang meter,
- 11. *Stopwatch*,
- 12. Palu,
- 13. Penggaris, alat tulis.

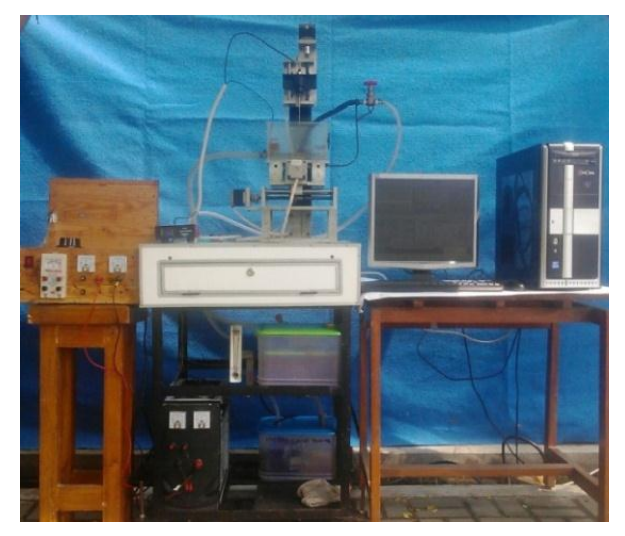

Gambar 3.1 Mesin ECM *portable*

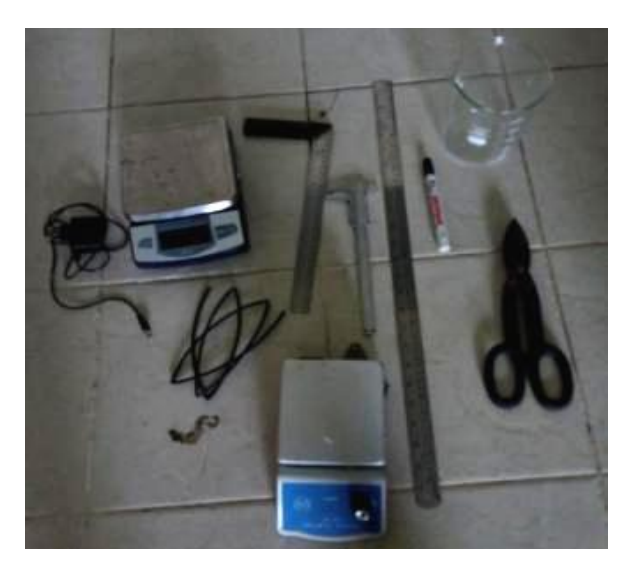

Gambar 3.2 Alat bantu pemesinan ECM

```
3.3.2 Bahan Penelitian
```
Adapun bahan yang digunakan dalam penelitian ini yaitu sebagai berikut.

a. Electroda Kuningan

*Tool* elektroda yang digunakan untuk pengujian adalah kuningan berbentuk batang silinder berdiameter 3 mm seperti yang terlihat pada gambar 3.3.

Spesifikasi kuningan:

1. Konduktivitas Listrik :  $1,6 \times 10^7$ 

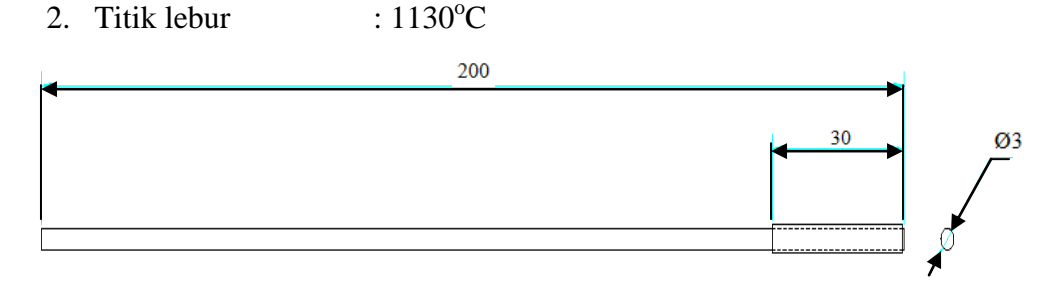

Gambar 3.3 Desain elektroda kuningan

# b. Cairan Elektrolit NaCl

Komposisi konsentrasi larutan NaCl dan air murni, elektrolit yang digunakan untuk pengujian adalah 15% NaCl dan 85% air murni.

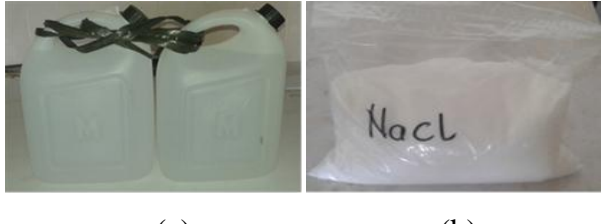

 $(a)$  (b) Gambar 3.4 (a) NaCl (b) aquades

Proses pencampuran NaCl dan aquades dilakukan dengan menggunakan *magnetic stirrer*, proses ini dilakukan agar antara NaCl dan aquades dapat menjadi suatu larutan yang benar-benar homogen. Proses pencampuran NaCl dan aquades ditunjukan pada Gambar 3.4.

c. Benda kerja plat *Stainless steel* 304 dan Aluminium 1100 Benda kerja yang digunakan adalah plat *stainless steel* dan aluminium yang berbentuk persegi panjang dengan ukuran panjang 50 mm, lebar mm, dan ketebalan 0.4 mm sebanyak 9 plat tiap material, seperti terlihat pada gambar 3.5.

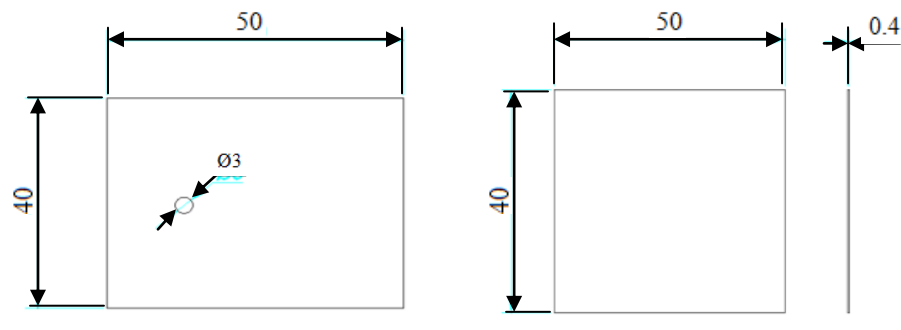

Gambar 3.5 Desain benda kerja

Tabel 3.1 Komposisi kandungan unsur logam *stainless steel* 304 (*European Stainless Steel Development Association*)

| N <sub>o</sub> | Unsur Logam  | Presentase |
|----------------|--------------|------------|
| $\mathbf{1}$   | Karbon       | 0.07%      |
| $\overline{2}$ | Silikon      | $1\%$      |
| 3              | Mangan       | 2 %        |
| 4              | Fosfor       | 0.045 %    |
| 5              | Sulfur       | 0.030%     |
| 6              | <b>Nikel</b> | 8-10 %     |
| 7              | Nitrogen     | 0.11%      |
| 8              | Krom         | 18-20 %    |

Tabel 3.2 Komposisi kandungan unsur logam aluminium 1100 (Yudy, 2013)

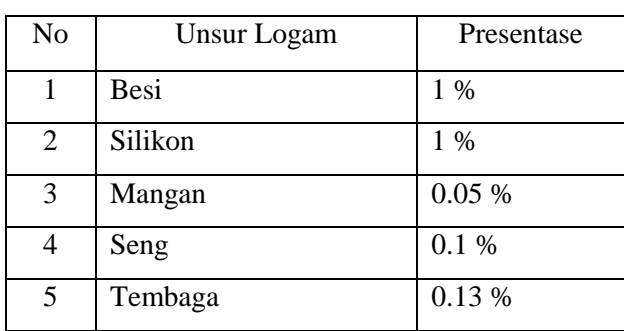

### **3.4 Variabel Penelitian**

# 3.4.1 Variabel Bebas

Variabel bebas merupakan variabel yang mempengaruhi terjadinya sesuatu atau variabel penyebab. Variabel bebas dalam penelitian ini yaitu tegangan, jarak celah (*gap*) antara elektroda dan benda kerja pada proses ECM.

# 3.4.2 Variabel Terikat

Variabel terikat merupakan variabel yang dipengaruhi oleh variabel bebas, adapun variabel terikat dalam penelitian ini yaitu MRR, *overcut*, ketirusan pada hasil pemesinan ECM.

# **3.5 Langkah-langkah Penelitian**

- 1. Mempersiapkan ECM *portable*, regulator *voltage*, benda kerja, elektroda;
- 2. Menyalakan tombol *power* mesin ECM dan *software* mach 3;
- 3. Memasang elektroda terisolasi pada *holder* mesin ECM dan mengencangkan;
- 4. Memasang benda kerja dan dikencangkan agar posisinya tidak berubah;
- 5. Mengatur posisi pemakanan benda kerja (koordinat x, y, z) dengan cara mengatur meja;
- 6. Mengatur tegangan yang dihasilkan oleh regulator *voltage* menggunakan tang meter sesuai tabel rancangan percobaan;
- 7. Mengatur kerataan permukaan benda kerja dengan permukaan elektroda;
- 8. Mengatur parameter-parameter mesin ECM sesuai dengan tabel rancangan percobaan;
- 9. Menyalakan pompa cairan dielektrik/elektrolit dan mengatur nozle dengan tujuan menyesuaikan laju cairan dielektrik;
- 10. Memulai pengerjaan dengan menekan tombol ON pada *power supply* dan klik start pada *software* mach3 sampai proses pemesinan selesai. Apabila proses pemesinan selesai matikan *power supply* dengan

memposisikan tombol OFF;

- 11. Mematikan pompa sirkulasi cairan elektrolit, mengangkat elektroda, dan mengeluarkan benda kerja;
- 12. Membersihkan benda kerja dari kotoran dan mengeringkannya;
- 13. Percobaan diulang dengan memvariasikan tegangan dan *gap* pada mesin ECM.

### **3.6 Diagram Alir Penelitian**

Diagram alir dalam penelitian bertujuan memudahkan kita untuk melaksanakan penelitian dan memperjelas tahapan-tahapan dalam penelitian. iagram alir penelitian akan ditunjukkan pada gambar 3.6.

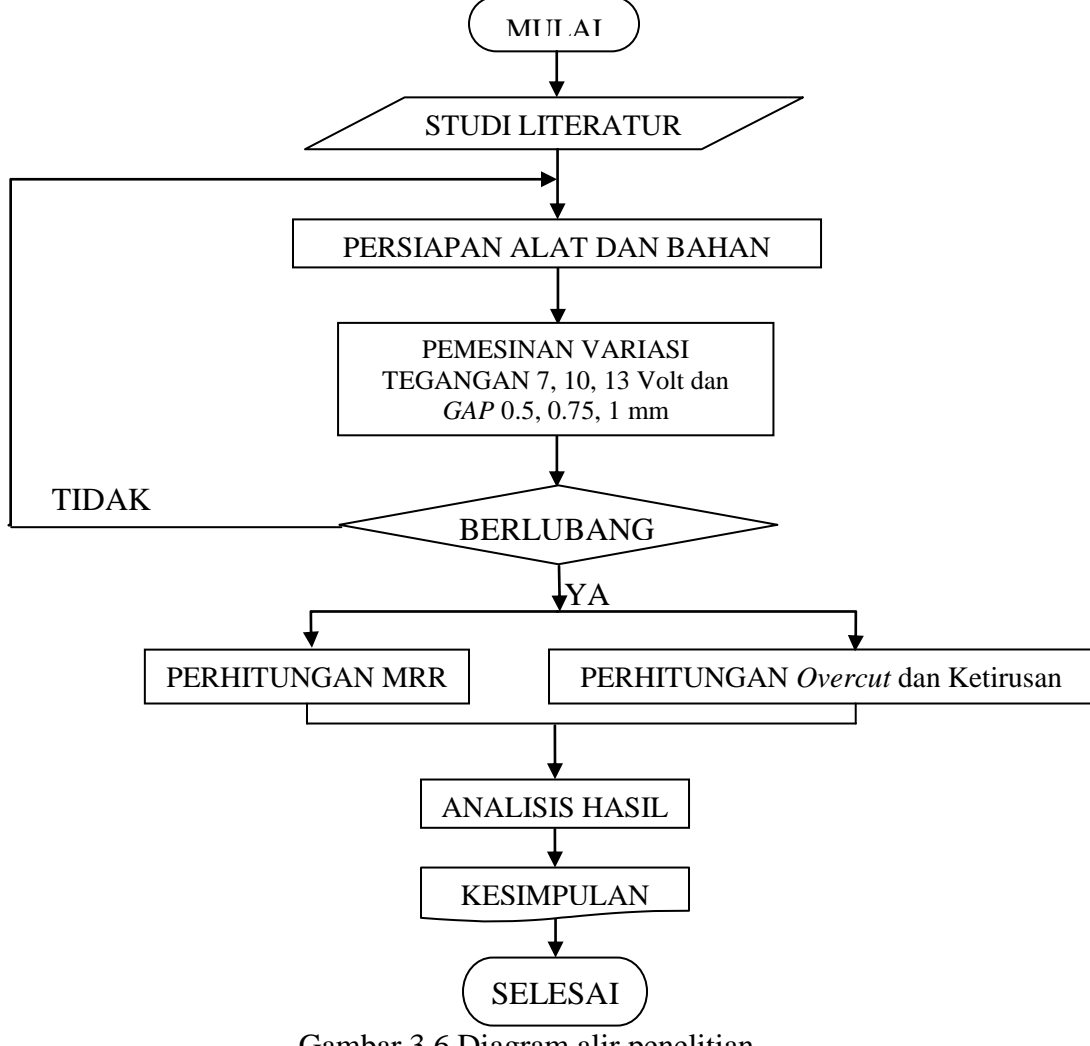

Gambar 3.6 Diagram alir penelitian

# **3.7 Prosedur Pengujian Mesin ECM**

Pada tahap awal pengujian mesin ECM, pertama membuka *software mach-3 CNC Controller*. Setelah itu edit *g-code*, kemudian akan muncul layar *notepad* untuk membuat program *g-code* nya. Detail gambar seperti terlihat pada gambar 3.7.

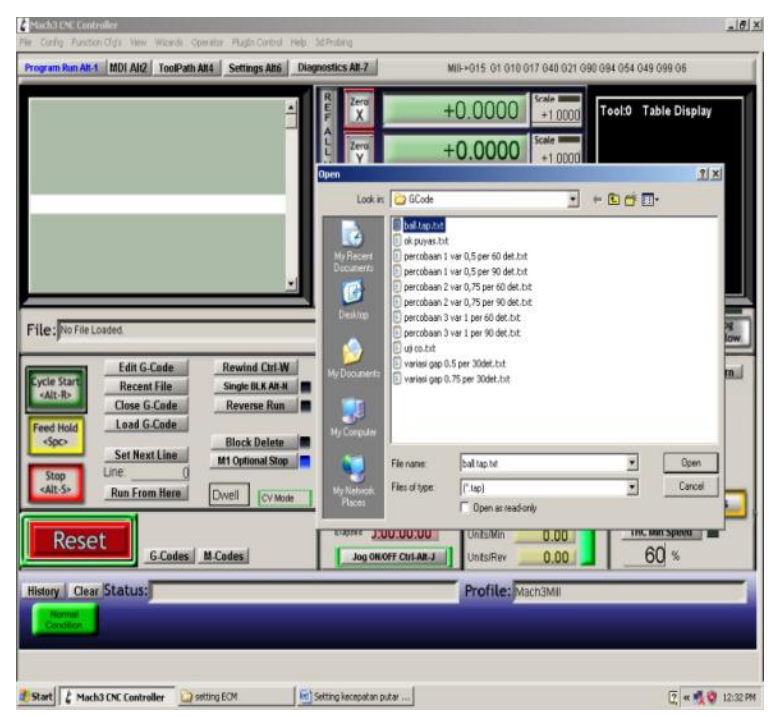

Gambar 3.7 Layar *load g-code*

Langkah selanjutnya adalah membuat program *g-code* dengan menggunakan aplikasi *notepad* yang ada pada komputer. Untuk membuat program *G-code* harus di ketahui ukuran benda kerja dan yang utama adalah dimensi mesin yang digunakan untuk pemesinan supaya pada saat pemesinan, motor tidak berputar melebihi dimensi mesin dan benda kerja yang di *machining*. Langkah-langkahnya adalah klik *program run Alt-1* kemudian pilih *load g-code* dan pilih program *g-code* yang tadi sudah dibuat. Detail gambar seperti terlihat pada gambar 3.8 dan gambar 3.9.

| www.<br>Percobaan AI var 0,5 per 45 det                                                                                                    | Percobaan SS var 1 per 60 det -                                                                                                    |
|----------------------------------------------------------------------------------------------------|----------------------------------------------------------------------------------------------------|
| File Edit Format<br><b>View</b><br><b>Help</b><br>GOO Y 0.5<br>G4 P 45<br>GOO Y 0.4<br>G4 P 45<br>GOO Y 0.3<br>G4 P 45<br>G00 Y 0.2<br>G4 P 45 | File<br>Help<br>- Edit<br>Format View<br>G00 Y 1<br>G4 P 60<br>$G00 \times 0.95$<br>G4 P 60<br>G00 Y 0.9<br>G4 P 60<br>G00 Y0.85<br>G4 P 60<br>$G00 \times 0.8$<br>G4 P 60<br>G00 Y 0.75<br>G4 P 60 |

Gambar 3.8 Contoh program *g-code*

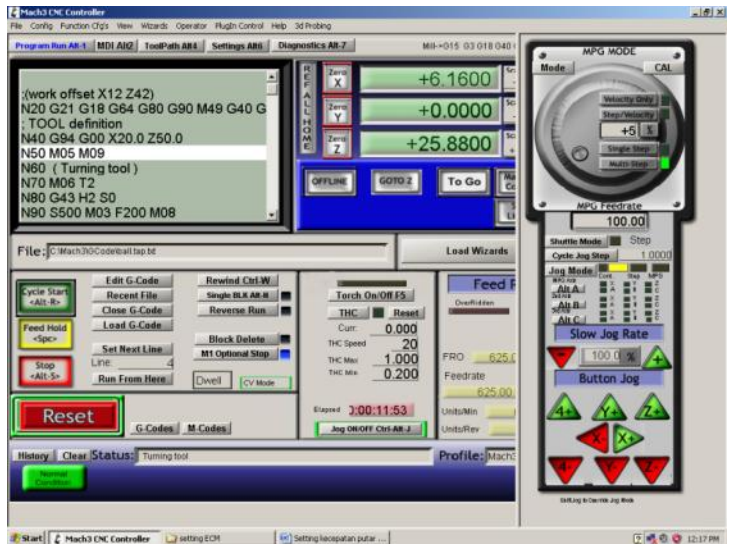

Gambar 3.9 Tampilan *g-code*

Uji coba pemesinan dilakukan dengan cara melakukan simulasi terlebih dahulu. Penulis melakukan berbagai percobaan untuk menguji bahwa mesin bekerja sesuai yang diharapkan. Selanjutnya penulis mencari cara bagaimana mendapatkan hasil produk yang baik, hasil baik yang dimaksud adalah benda kerja telah berlubang, yaitu dengan cara mengubah teknik isolasi elektroda, mengubah waktu pemesinan, sampai mengubah program *g-code*. Setelah ditemukan hasil yang sesuai dengan harapan maka parameter tersebut yang digunakan untuk melanjutkan penelitian.

# **3.8 Prosedur Pembuatan Benda Kerja**

Pembuatan benda kerja dilakukan dengan mendesain pada *software Corel draw* dengan dimensi 51 × 41 mm, kemudian dilakukan pemotongan plat *stainless steel* 304 dan aluminium 1100 menggunakan gunting besi. Metode pemotongan benda kerja menggunakan gunting besi dengan tujuan agar benda kerja memiliki berat dan ukuran yang serupa, untuk mempermudah dalam perhitungan MRR dan pemasangan isolasi. Benda kerja yang digunakan pada penelitian ini ditunjukkan pada Gambar 3.10. Setelah benda kerja selesai dibuat sesuai ukuran lalu isolasi benda kerja menggunakan isolator. Dimensi isolator ditunjukkan pada Gambar 3.11. Benda kerja yang telah diisolasi ditunjukkan oleh Gambar 3.12.

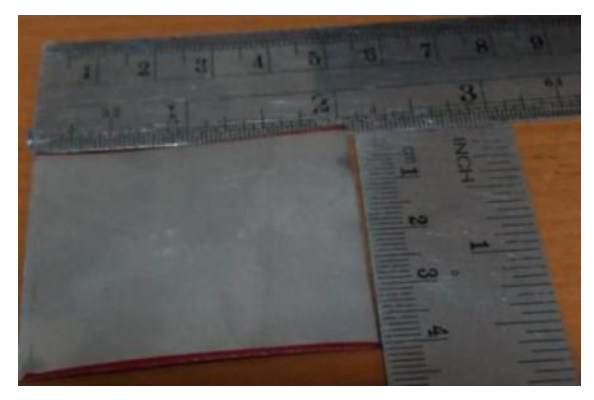

Gambar 3.10 Benda kerja

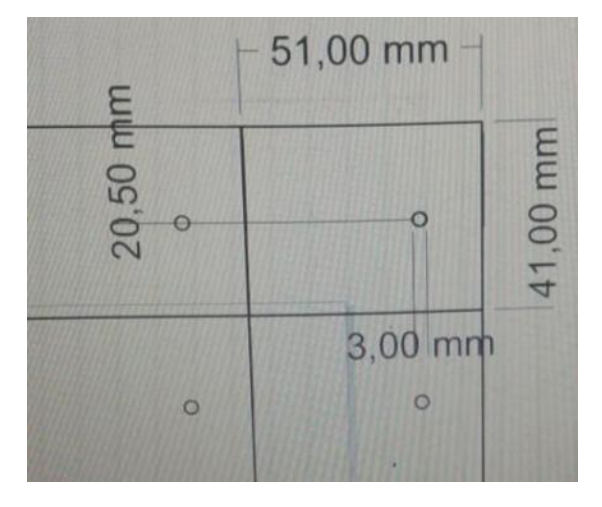

Gambar 3.11 Dimensi isolator

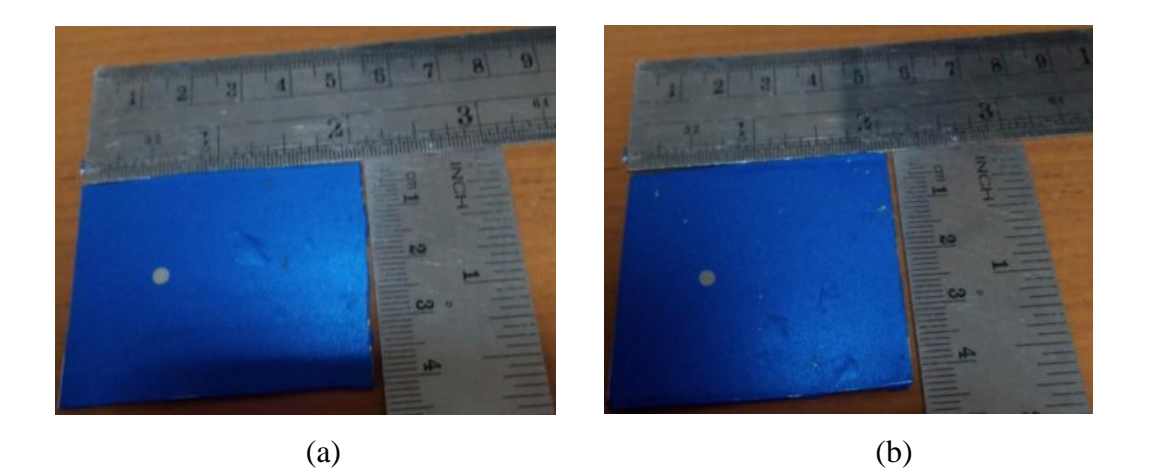

Gambar 3.12 Benda kerja setelah diisolasi (a) aluminium 1100, (b) *stainless steel* 340

# **3.9 Prosedur Pembuatan Elektroda /** *Tool*

*Tool* akan disambung langsung dengan selang dari pompa sehingga cairan elektrolit dapat mengalir di dalam *tool*. *Tool* dibuat dengan menggunakan pipa kuningan berdiameter 3 mm. Elektroda kuningan tersebut diberi selongsong bakar yang berfungsi sebagai isolator. Bentuk elektroda dapat dilihat pada Gambar 3.13. Fungsi dari *tool* untuk pengujian perhitungan MRR, *overcut*, serta ketirusan*.*

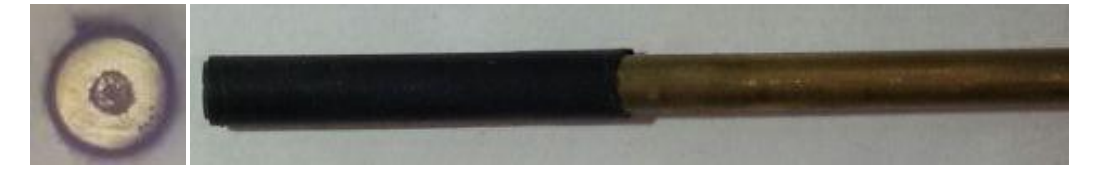

Gambar 3.13 Elektroda / *Tool*

### **3.10 Prosedur Pembuatan Penjepit Benda Kerja**

Penjepit benda kerja yang digunakan pada penelitian ini akan langsung bersentuhan dengan cairan elektrolit dan anoda. Oleh karena penjepit dibuat dari bahan *acrylic*. *Acrylic* merupakan benda non logam yang mempunyai daya hantar listrik yang buruk, sehingga material ini sangat cocok untuk penjepit agar penjepit tidak akan habis (bereaksi) selama pemesinan berjalan.

### **3.11 Parameter Pengujian ECM**

Parameter yang dipakai pada pengujian mesin ECM *portable* dapat dilihat pada Tabel 3.3 berikut ini.

| Tegangan Listrik       | 7 V, 10 V, 13 V                        |
|------------------------|----------------------------------------|
| <b>Working Gap</b>     | $0.5$ mm, $0.75$ mm, 1 mm              |
| Kecepatan Elektrolit   | 3 lpm                                  |
| Cairan Elektrolit      | Natrium Chloride (NaCl)                |
| Konsentrasi Elektrolit | 15 % NaCl + 85 % Aquades               |
| Benda Kerja            | Stainless steel 304 dan Aluminium 1100 |

Tabel 3.3 Parameter pengujian ECM

# **3.12 Pengujian Terhadap Material Benda Kerja**

### 3.12.1 Pengujian MRR

Pasang *tool* elektroda dan benda kerja dengan pencekam pada mesin ECM. Pastikan posisi elektroda tegak lurus dengan benda kerja agar bentuk lubang pemakanan yang dihasilkan baik. Jalankan *tool* sampai menyentuh benda kerja untuk mencari titik nol dan pastikan menggunakan tang meter yang ditandai dengan bergeraknya angka di indikator atau bunyi alarm pada tang meter, karena perbedaan *gap* pada benda kerja terisolasi berpengaruh pada lama pemakanan benda kerja itu sendiri. Selanjutnya *tool* digerakkan menjauhi benda kerja untuk membentuk variasi *gap* yaitu 0.5 mm, 0.75 mm, serta 1 mm. Pompa fluida dinyalakan untuk mengalirkan cairan elektrolit ke dalam bak penampung pemesinan pastikan benda kerja dan permukaan *tool* sepenuhnya terkena cairan. Mengecek tegangan menggunakan tang meter dari regulator *voltage* untuk memastikan tegangan sesuai yang dibutuhkan, kemudian mengecek tegangan pada kabel katode dan anode, serta mengecek arus pada kabel anode tiap penurunan *tool* selama proses pemesinan ECM berjalan. Waktu optimal pemesinan didapat apabila hasil pemesinan optimal.

### 3.12.2 Pengujian *overcut* dan ketirusan

Langkah-langkah pengujian *overcut* yaitu setelah proses pemesinan ECM selesai, mengamati lubang hasil proses pemesinan. *Overcut* yang dihasilkan diukur dengan cara membandingkan besarnya lubang yang ingin dibuat dengan besarnya lubang yang dihasilkan pada benda kerja. Nilai ketirusan didapatkan ketika diameter lubang hasil proses pemesinan mengalami perubahan bentuk, seperti adanya sudut yang berbeda di tiap sisi permukaan benda kerja.

### **3.13 Pengukuran Hasil Pengujian**

### 3.13.1 Pengukuran MRR

Pengukuran MRR dilakukan dengan cara melakukan penimbangan terhadap benda kerja dengan menggunakan timbangan seperti pada gambar 3.14 terhadap spesimen sebelum dan sesudah pemesinan kemudian selisihnya dibagi dengan waktu pemesinan, sesuai dengan persamaan 2.12. Timbangan yang dipakai dalam penelitian ini dengan merek FUJITSU, yang mempunyai beban maksimal 210 gram dan ketelitian 0,0001 gram yang berada di Laboratorium CNC, Program Studi Teknik Mesin, Universitas Muhammadiyah Yogyakarta.

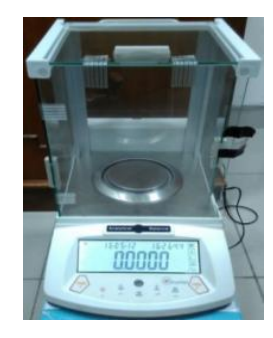

Gambar 3.14 Pengukuran massa menggunakan timbangan digital

### 3.13.2 Pengukuran *overcut* dan ketirusan

Pengukuran *overcut* dilakukan dengan beberapa tahap, tahap yang pertama yaitu melakukan uji makro di Laboratorium Bahan Teknik, Program Diploma Teknik Mesin, Sekolah Vokasi, Universitas Gadjah Mada seperti pada gambar 3.15.

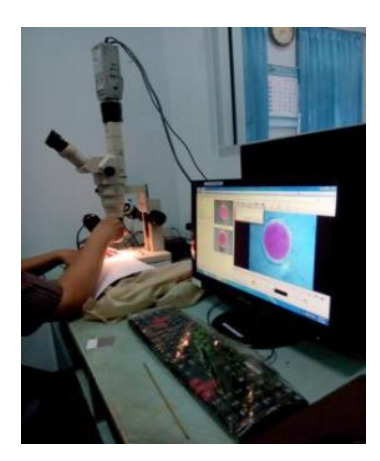

Gambar 3.15 Pengujian Makro

- 1. Hasil foto makro tersebut dianalisa menggunakan aplikasi *software ImageJ* seperti terlihat pada gambar 3.16 (a).
- 2. Pada aplikasi *software ImageJ* benda kerja tersebut diukur dengan cara mengklik *icon straight*, kemudian klik sisi yang ingin diukur, gambar tersebut di set *scale* dengan cara mengklik *analyze* (gambar 3.16 b),
- 3. Kemudian melakukan set *scale* seperti terlihat pada gambar 3.16 (c).
- 4. Setelah di set *scale*, kemudian membuat lingkaran dengan cara mengklik *icon oval* pada toolbar seperti terlihat pada gambar 3.16 (d).
- 5. Kemudian mengklik *paint brush tool* untuk mewarnai *background* gambar seperti pada gambar 3.16 (e).
- 6. Setelah selesai diwarnai *background* tersebut lalu mengklik *icon wand (tracing tool)* dan mengatur *tolerance*nya 2 dengan cara *double* klik *icon* tersebut, lalu mengklik daerah yang diinginkan (gambar 3.16 f).
- 7. Kemudian mengklik *analyze, tool,* dan mengklik ROI manager (gambar 3.16 g), pada layout ROI Manager mengklik add (gambar 3.16 h).
- 8. Setelah daerah tersebut sudah terblok, maka langkah selanjutnya mengklik *icon wand (tracing) tool* kembali, lalu mengklik daerah yang diinginkan seperti terlihat pada gambar 3.16 (i), dan mengklik add pada layout ROI Manager.
- 9. Setelah di add, langkah selanjutnya mengklik *measure* pada *layout* ROI Manager hingga muncul tampilan seperti pada gambar 3.16 (j).

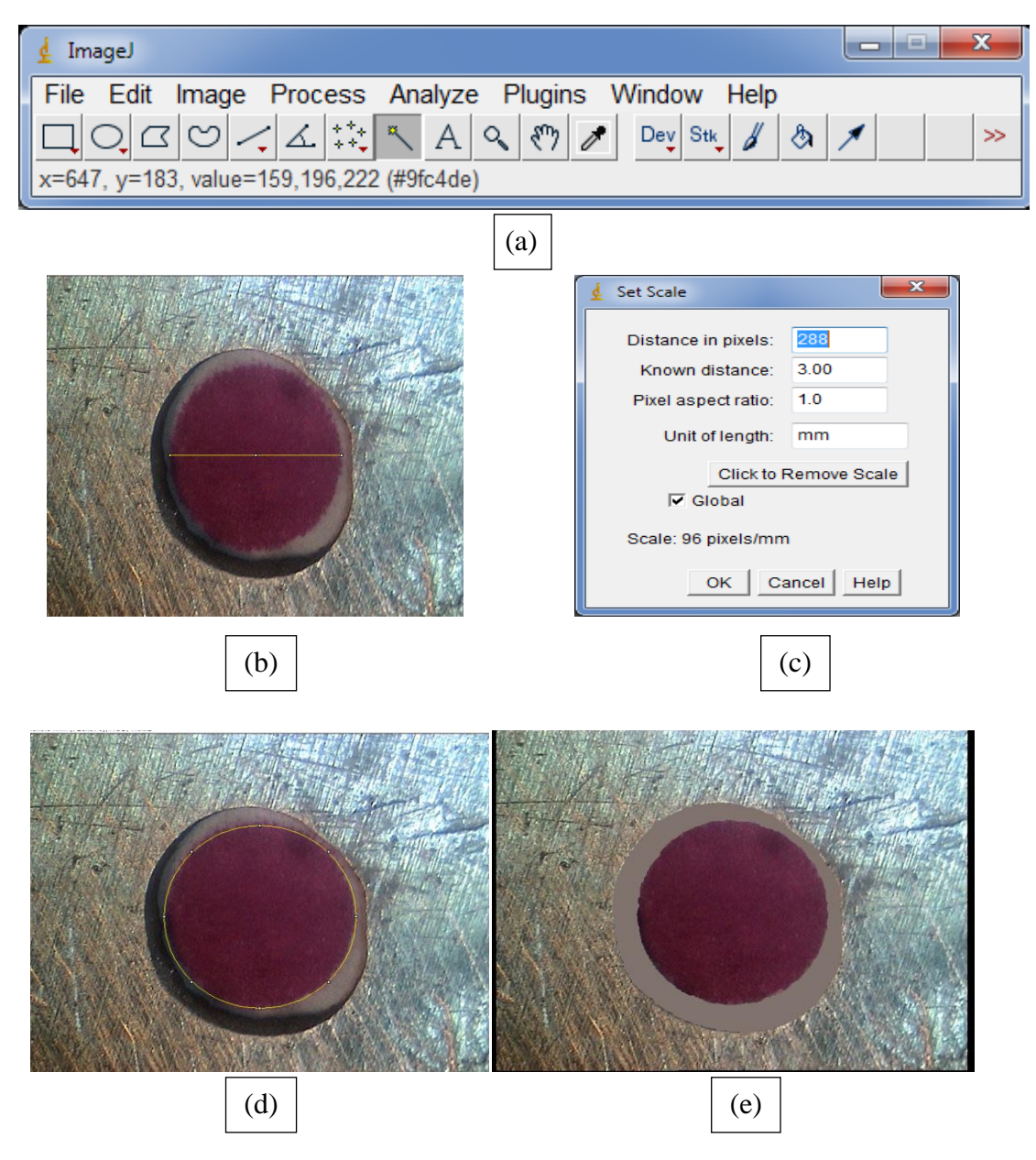

Gambar 3.16 (a) Tampilan *software ImageJ*, (b) Benda kerja yang di *set scale*, (c) Tampilan *set scale*, (d) Benda kerja yang di klik *icon oval*, (e) Benda kerja yang sudah diwarnai

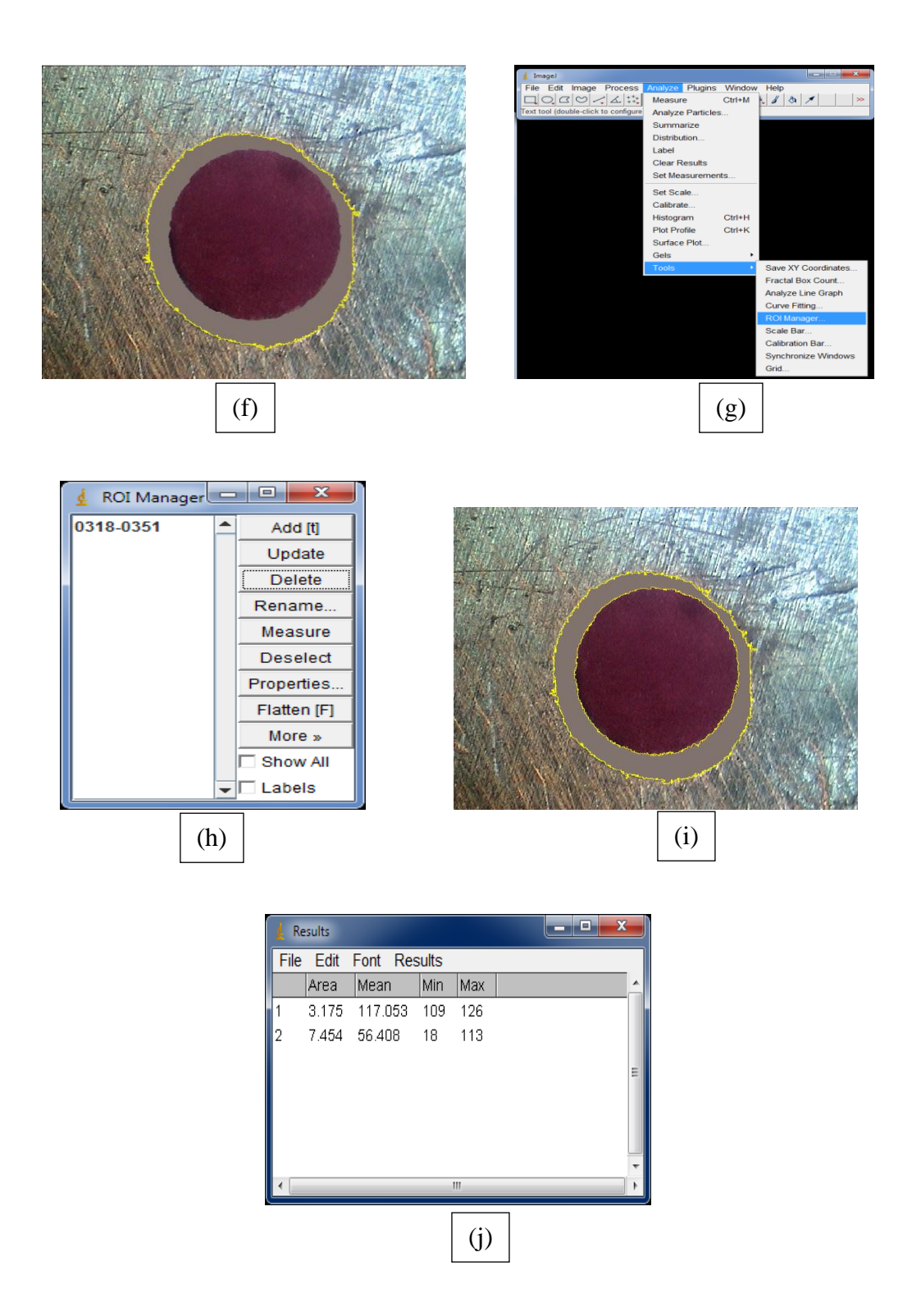

Gambar 3.16 (f) Benda kerja yang telah di klik *icon wand* pada diameter luar, (g) *Toolbar* ROI Manager, (h) Tampilan ROI Manager, (i) Benda kerja yang telah di klik *icon wand* pada diameter dalam, (j) Tampilan setelah di klik Measure

Setelah luas area diameter hasil pemesinan telah diketahui dalam satuan  $\text{mm}^2$ , langkah selanjutnya mengubah diameter tersebut ke dalam satuan mm untuk mencari nilai *overcut*. Rumus mencari nilai diameter tersebut menggunakan persamaan 2.15. Setelah nilai diameter tersebut diketahui, maka langkah selanjutnya adalah menghitung *overcut* menggunakan persamaan 2.13, dimana diameter hasil pemesinan dikurangi dengan diameter *tool*.

Pengukuran ketirusan menggunakan persamaan 2.14, dengan rumus  $\alpha = \tan^{-1}(\frac{d}{d})$  $\frac{2-a_1}{2 \cdot h}$ ), dimana :

*d<sup>2</sup>* : diameter benda kerja sisi belakang, (*mm*)

*d<sup>1</sup>* : diameter benda kerja sisi depan, (*mm*)

*h* : ketebalan benda kerja, (*mm*)

 $\alpha$  : sudut benda kerja,  $(°)$ 

*tan -1* : sudut tangent

Setelah hasil perhitungan ketirusan didapatkan, langkah selanjutnya adalah mencetak material dengan resin, kemudian melakukan uji makro di Laboratorium Bahan Teknik, Program Diploma Teknik Mesin, Sekolah Vokasi, Universitas Gadjah Mada. Langkah-langkah ini bertujuan untuk melihat arah ketirusan pada material *stainless steel* 304 dan aluminium 1100.

### **3.14 Pengumpulan Data**

Penelitian ini akan menghasilkan data yang dalam pencatatannya dimasukkan dalam lembar penelitian, seperti ditunjukkan oleh Tabel 3.4, Tabel 3.5, Tabel 3.6. Lembar penelitian ini akan dikelompokkan berdasarkan jenis pengujian benda kerja, dengan menggunakan lembar pengamatan sebagai berikut.

| Jarak Celah $(gap)$ : 0.5 mm |           | $0.75$ mm                                      |     | mm                        |      |            |
|------------------------------|-----------|------------------------------------------------|-----|---------------------------|------|------------|
|                              | Tegangan  | mo                                             | mt  | $\Delta m = \text{mo-mt}$ |      | <b>MRR</b> |
| Percobaan                    | $(\rm v)$ | $\left( \begin{matrix} 9 \end{matrix} \right)$ | (g) | (g)                       | (dt) | (g/dt)     |
|                              |           |                                                |     |                           |      |            |
|                              |           |                                                |     |                           |      |            |
|                              |           |                                                |     |                           |      |            |
| Rata-rata                    |           |                                                |     |                           |      |            |

Tabel 3.4 Lembar pengamatan uji MRR

Tabel 3.5 Lembar pengamatan uji *overcut*

| Jarak Celah $(gap): 0.5$ mm |                | $0.75$ mm  |           | l mm                |
|-----------------------------|----------------|------------|-----------|---------------------|
| Percobaan                   | Tegangan $(v)$ | $d_2$ (mm) | $d0$ (mm) | overcut, $O_c$ (mm) |
|                             |                |            |           |                     |
|                             | 10             |            |           |                     |
|                             | 13             |            |           |                     |
| Rata-rata                   |                |            |           |                     |

Tabel 3.6 Lembar pengamatan uji ketirusan

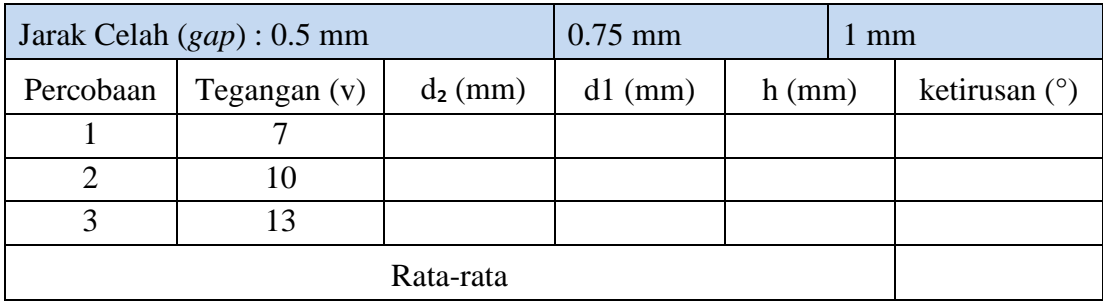

# **3.15 Analisis Data**

Setelah proses pengambilan data, maka data diolah untuk dilakukan analisis. Analisis pada penelitian ini adalah dengan cara membandingkan hasil pemesinan pada benda kerja *stainless steel* 304 dan aluminium 1100 dengan variasi tegangan, dan jarak celah (*gap*) menggunakan elektroda terisolasi. Hal-hal yang dibandingkan adalah massa benda kerja sebelum dan sesudah proses pemesinan (MRR), *overcut*, dan ketirusan benda kerja.